## Tutoriel élève : ENT Monbureaunumérique, retrouver un travail à faire en retard

Par défaut**, le travail à faire donné par les enseignants apparaît sur la page d'accueil de l'ENT** une fois connecté.

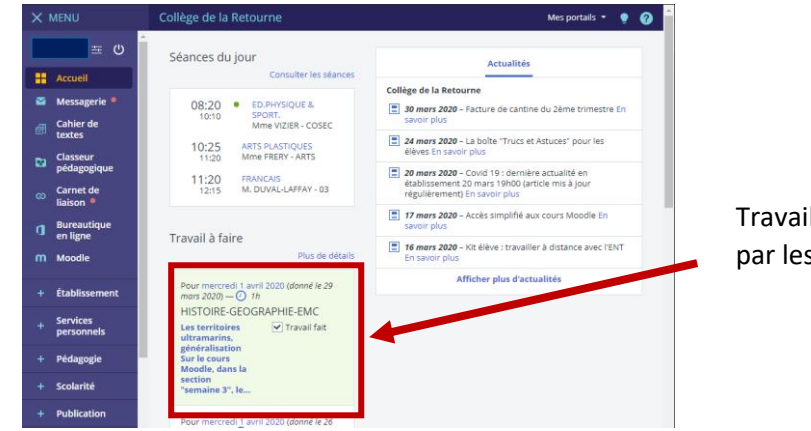

Travail à faire donné par les enseignants

À venir En retard (10) Corrigé

Tout

**Lorsque la date pour laquelle le travail a été donné est dépassée, il est nécessaire de**   $\times$  MENU **rechercher le travail en retard dans le cahier de texte**. Pour cela : " ≖ 1. Cliquez sur **Cahier de texte H** Accueil 2. Dans les onglets au-dessus de votre cahier de texte, cliquez sur l'onglet **Travail à**   $\overline{\phantom{0}}$ Messagerie · **faire**. **Cahier de 1** 围  $\times$  MENU Collège de la Retourne Mes portails  $\cdot \bullet \bullet$ texte:  $\circ$ Cahier de textes **Travail à faire 2 EL** Accueil Prochainement Emploi du temp Classeur

- 3. Choisissez dans le menu supérieur des travaux l'onglet **En retard**. Par défaut n'apparaissent que les travaux qui nécessitent un rendu numérique dans l'ENT.
- 4. Pour afficher l'ensemble des travaux à faire donnés par les enseignants, décochez le bouton **A remettre en ligne** situé dans la colonne de droite.

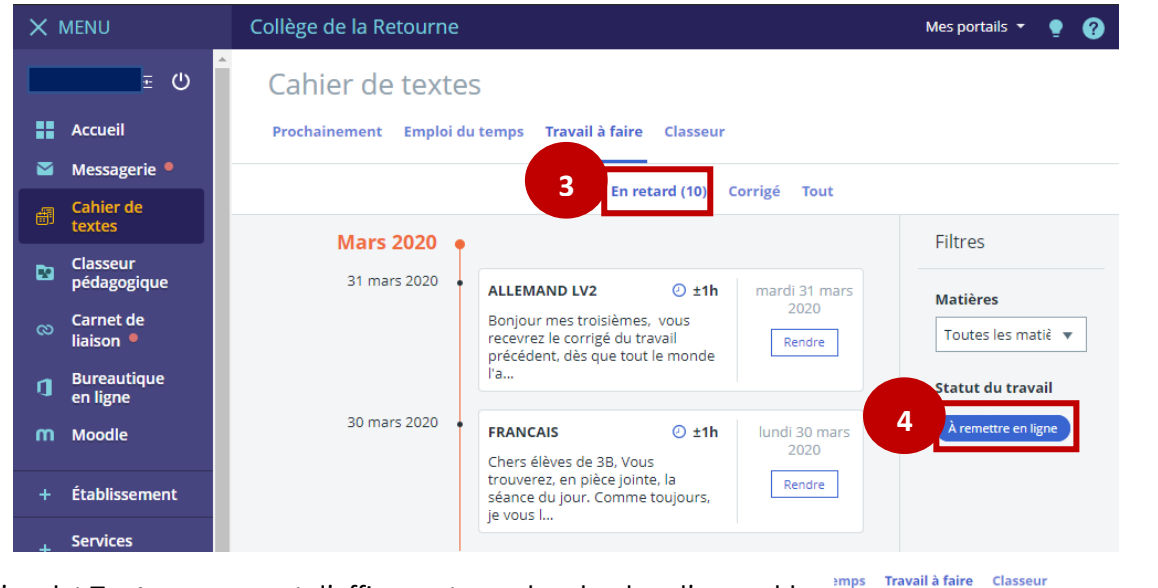

5. L'onglet **Tout** vous permet d'affiner votre recherche dans l'ensemble des travaux donnés depuis le début de l'année